# Educational treasures in Radiology:

## Annotate – creating interactive teaching files

Roland Talanow1\*

*1. Imaging Institute, Department of Nuclear Medicine, Cleveland Clinic, Cleveland, Ohio, USA*

\* **Correspondence:** *Roland Talanow, MD, PhD, Imaging Institute, Department of Nuclear Medicine, Mailcode Jb3, 9500 Euclid Ave., Cleveland, 44195 Ohio, USA* roland@talanow.info)

Radiology Case. 2009 Dec; 3(12):56-59 :: DOI: 10.3941/jrcr.v3i12.385

#### ABSTRACT

This article focuses on *Annotate* (www.annotate.org) – an online program for image editing and creation of interactive teaching files. This program is free to use, does not need any installation or plugin and can be used from any workstation with internet access. Multiple tools and preferences allow a customization of the program to the user needs.

## TECHNICAL/IT & INNOVATIVE

#### EDUCATIONAL TREASURES IN RADIOLOGY

In this new series "Educational treasures in Radiology" we introduce the Radiology community to interesting and useful educational resources which can be found on the Internet. The World Wide Web (WWW) offers a plenitude of educational tools, programs and other resources. It becomes more difficult for the individual user to find the "best" resources and to separate the good from the less helpful ones. In each article of this series we present a selected online resource, which we think should be made aware to the Radiology community.

This article focuses on *Annotate*, an online program for creating interactive teaching files.

Annotation allows a direct connection between imaging and abstract findings. Image annotation – appending images with graphical explanations and textual information – is a determining factor for learning success (1). Nevertheless, the "interactive" image annotation - a potential advantage of digital media over printed media - is not being sufficiently used, particularly not in online media (2-4).

For this reason, *Annotate* (5) has been developed. *Annotate* is online available and provides tools for easily creating interactive teaching files. No program installation is necessary. The ability to create the annotations online makes it available from any workstation with internet access and at any time. Because no installation or plugin is necessary, the usage of *Annotate* is possible even on protected workstations with limited user rights (e.g. at institution workstation).

Most common image file types are accepted, including the medical DICOM standard. Image editing for de-identification or cropping is also possible. The annotations can be made as text or graphic annotations. Multiple graphic modes allow a great flexibility in presenting the teaching files (Fig. 1).

What makes Annotate so special is that the annotations, layers and structures are automatically linked to the text and color coded as soon as they are created (Fig. 2). The necessary source code and URL is automatically provided by the program.

Especially for medical educators in anatomical sciences the association of annotations with anatomical structures from an included medical database are very appreciated (Fig. 3). Multiple preferences allow author and user to display customized and user tailored teaching files on an individual basis to satisfy the individual's needs.

A dedicated export section allows exporting selected annotations in multiple image and text formats for either integration into e.g. PowerPoint lectures or even into third party programs. Further integration into the previously introduced international Radiology community *Radiolopolis* (6,7) is currently in process, which will allow the presentation of shared cases in an interactive way to increase their educational value.

Case mer

*Radiolopolis* is funded by the non-profit organization *EduRad* (8) and is free to use.

*Do you have a potential topic for "Educational treasures in Radiology"? Then please contact journals@edurad.org.*

#### FIGURES

New case Delete case

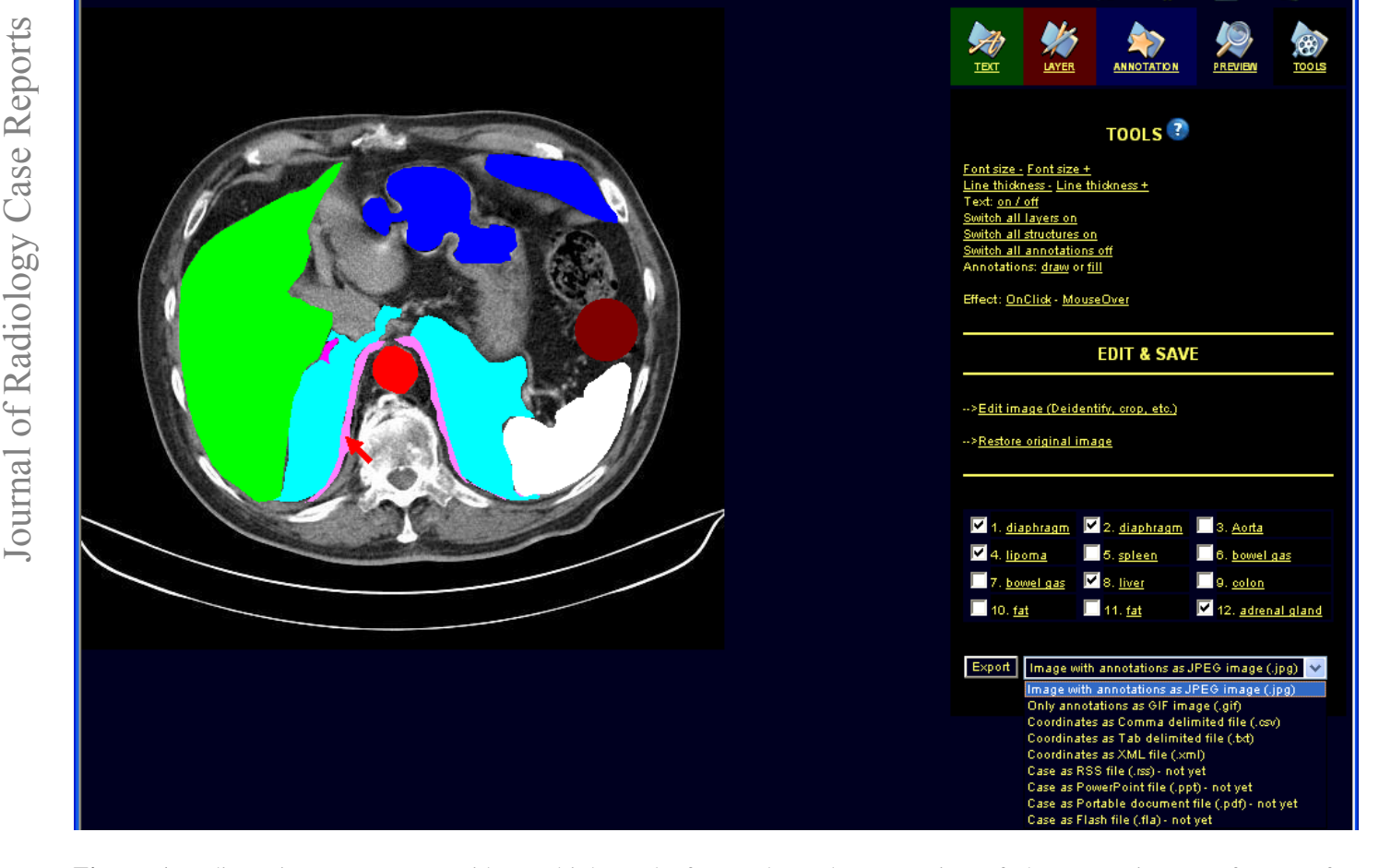

**Figure 1:** Editor site. *Annotate* provides multiple tools for on-demand presentation of the annotations, preferences for customization of the program itself and export functions for utilization of the image or text information in third party programs.

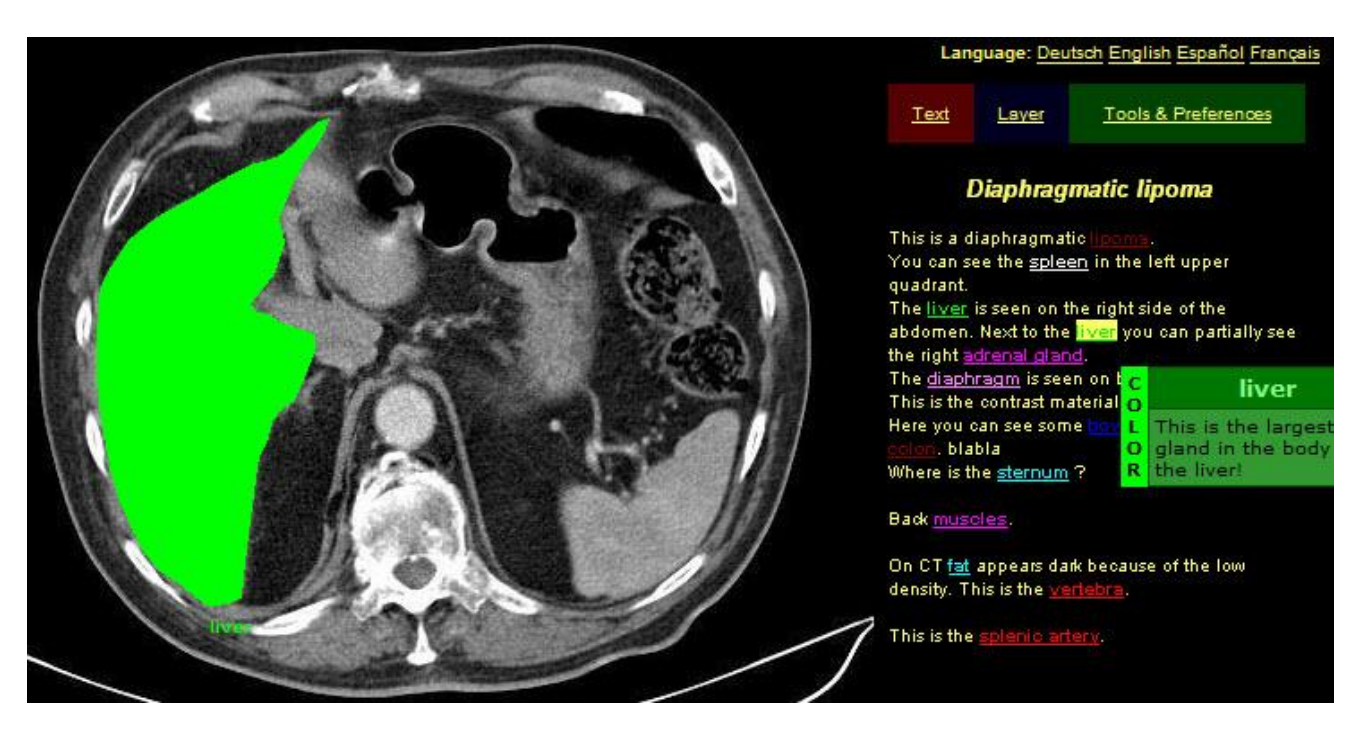

**Figure 2:** User site. The annotations are automatically cross-linked to the text and also color coded. Optional info boxes allow providing separate information for specific annotations. This way, the overall text is not overwhelming to the user but still comprehensive and targeted information can be provided on demand.

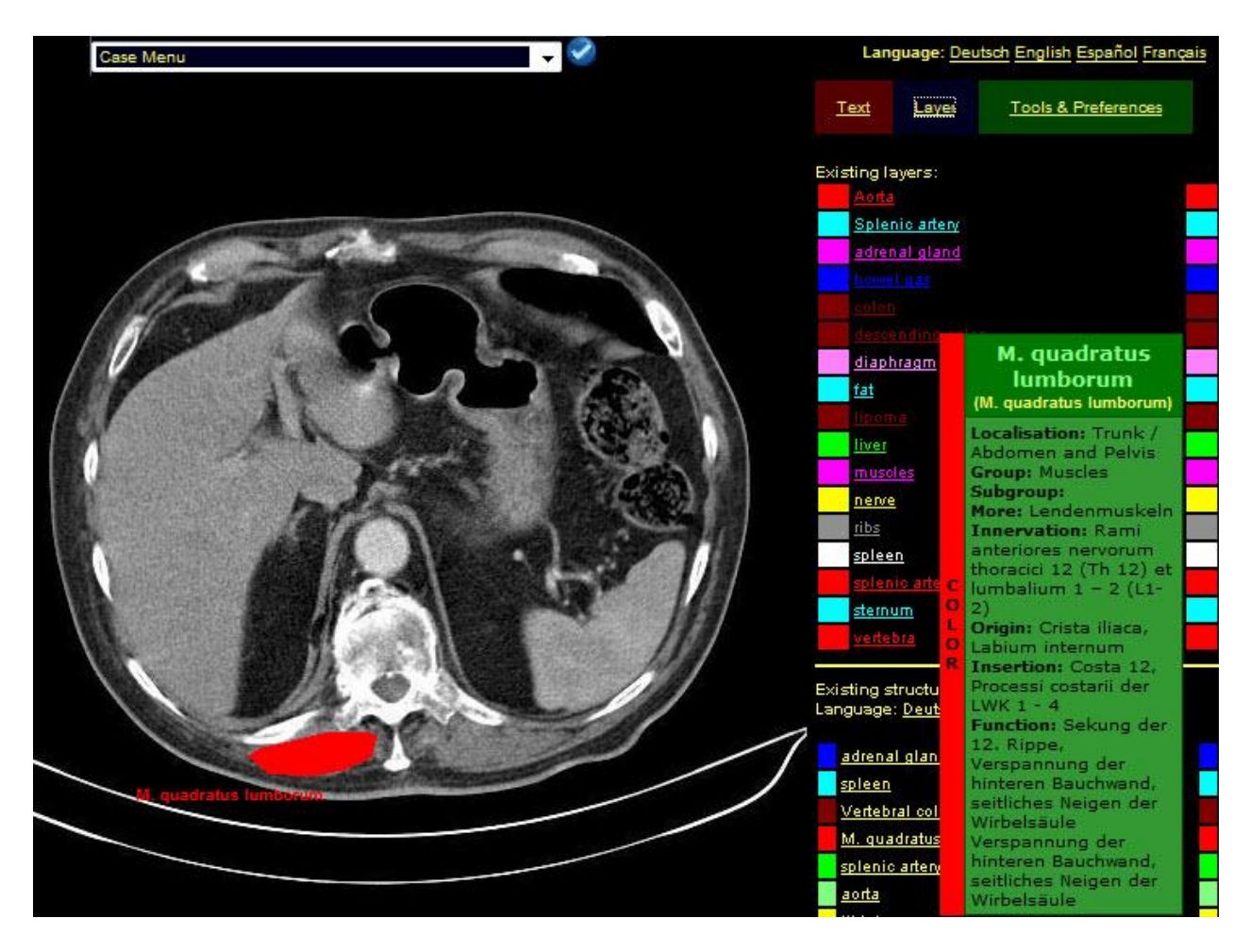

**Figure 3:** User site. An index anatomicus database with most anatomical structures can be connected to the annotations with literally one mouse click. The information displayed in the info box (right side of figure) is automatically extracted from the database. The author does not need to enter any information for this. Display in multiple languages is also offered.

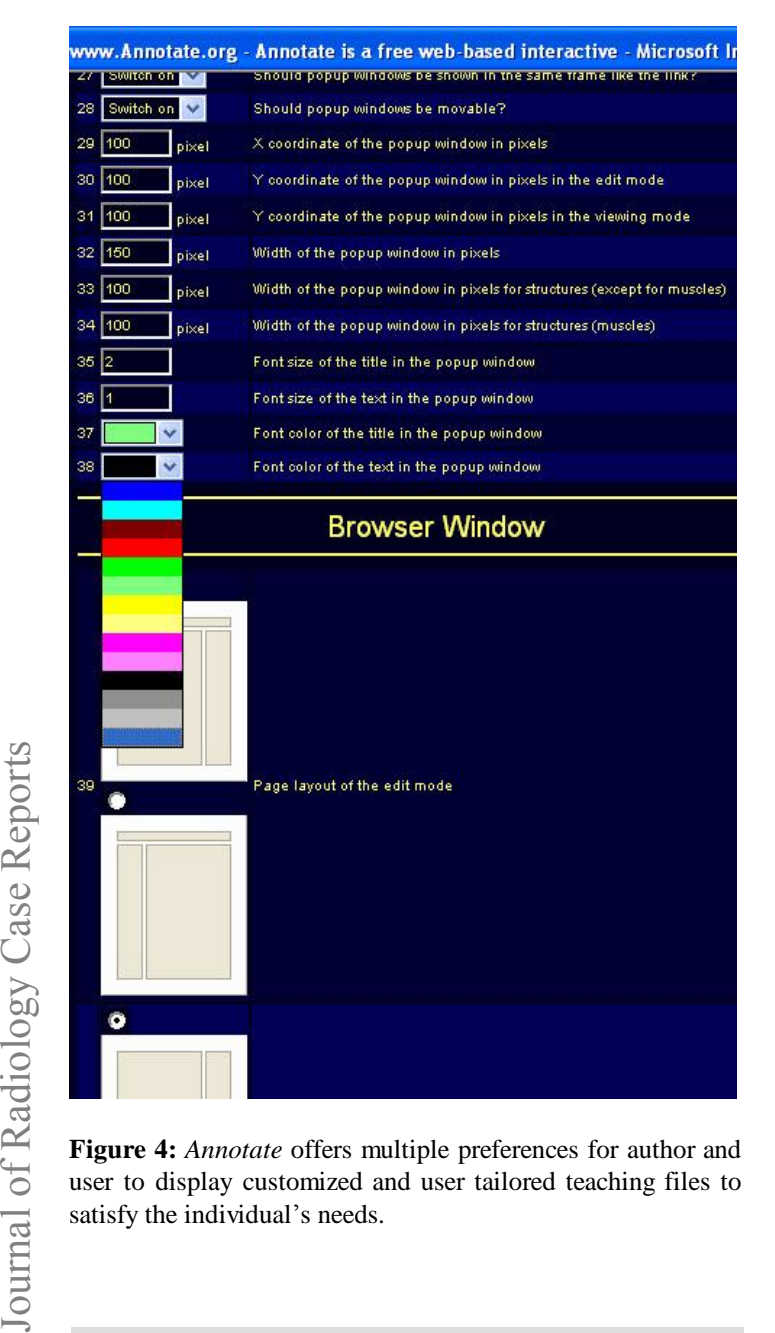

**Figure 4:** *Annotate* offers multiple preferences for author and user to display customized and user tailored teaching files to satisfy the individual's needs.

Journal of Radiology Case Reports

#### REFERENCES

1. Lehmann HP, Nguyen B, Freedman J (1998) Delivering labeled teaching images over the Web. Proc AMIA Symp: 418-422.

2. Ketelsen D, Talanow R, Uder M, Grunewald M. eLearningradiology.com--sustainability for quality assurance. Rofo. 2009 Apr;181(4):362-6. Epub 2008 Oct 10.

3. Grunewald M, Heckemann RA, Gebhard H, Lell M, Bautz WA., COMPARE radiology: creating an interactive Web-based training program for radiology with multimedia authoring software. Acad Radiol. 2003 May;10(5):543-53.

4. Grunewald M, Ketelsen D, Heckemann RA, Zenk J, Schick C, Bison B, Anders D, Knickenberg I, Wagner M, Neuhuber W, Bickel A, Bautz W, Greess H. www.tnt-radiology.de: Teach and be Taught Radiology: Implementation of A Web-Based Training Program Based on User Preferences as Determined by Survery. Acad Radiol. 2006 Apr;13(4):461-468.

5. Talanow R, Grunewald M. A User-defined, Dynamic and Free Online Annotation and Image Editing Program to Create Interactive Presentations and Teaching Files. AJR Am J Roentgenol. 2006 Apr;186(4 Suppl):A148-9.

6. Radiolopolis - the professional Radiology network for education, research and clinical practice. URL: http://www.radiolopolis.com last accessed: 12/2/2009

7. Talanow R, Giesel F. Educational treasures in Radiology: Radiolopolis - an international Radiology community. Radiology Case. 2009 Sep; 3(9):34-36.

#### **KEYWORDS**

Annotation, interactive, teaching files

### *Online access*

This publication is online available at: www.radiologycases.com/index.php/radiologycases/article/view/385

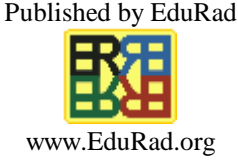